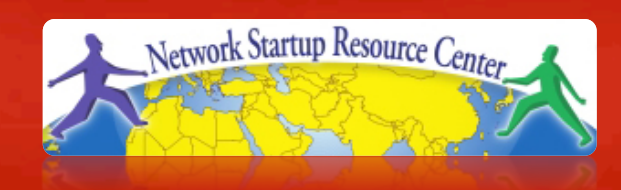

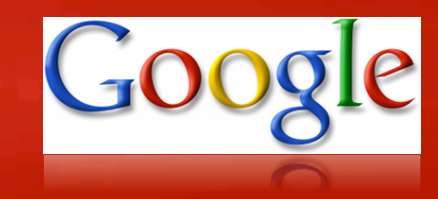

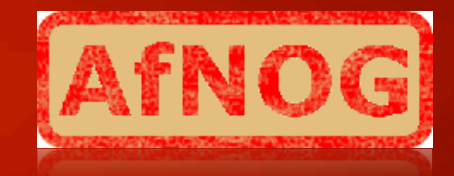

#### AfNOG 2010 Network Monitoring and Management Tutorial

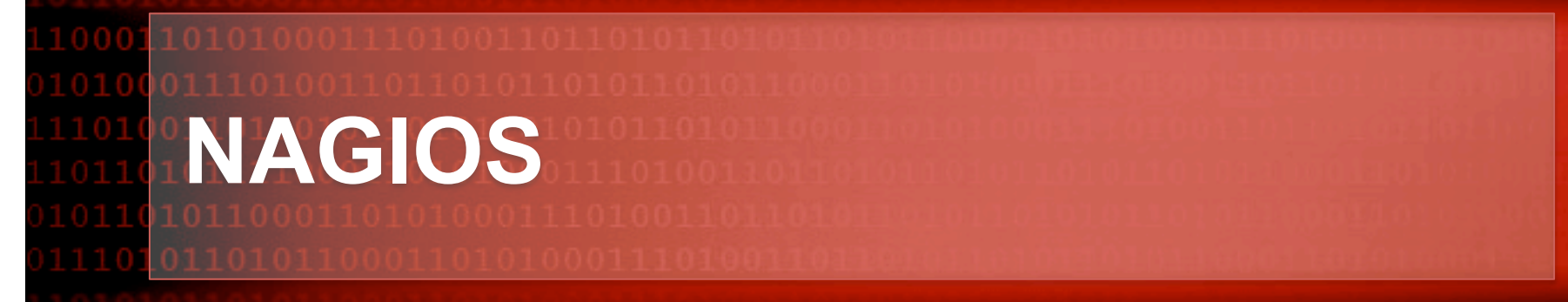

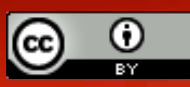

(http://creativecommons.org/licenses/by-nc/3.0/) as part of the ICANN, ISOC and NSRC Registry Operations Curriculum. These materials are licensed under the Creative Commons *Attribution-Noncommercial 3.0 Unported* license

### **Introduction**

- A key measurement tool for actively monitoring availability of devices and services.
- Possible the most used open source network monitoring software.
- Has a web interface.
	- Uses CGIs written in C for faster response and scalability.
- Can support up to thousands of devices and services.

#### **Installation**

#### **In Debian/Ubuntu**

# apt-get install nagios3

#### • Files are installed here:

/etc/nagios3 /etc/nagios3/conf.d /etc/nagios-plugins/conf /usr/share/nagios3/htdocs/images/logos /usr/sbin/nagios3 /usr/sbin/nagios3stats

Nagios web interface is here: http://localhost/nagios3/

#### **General View**

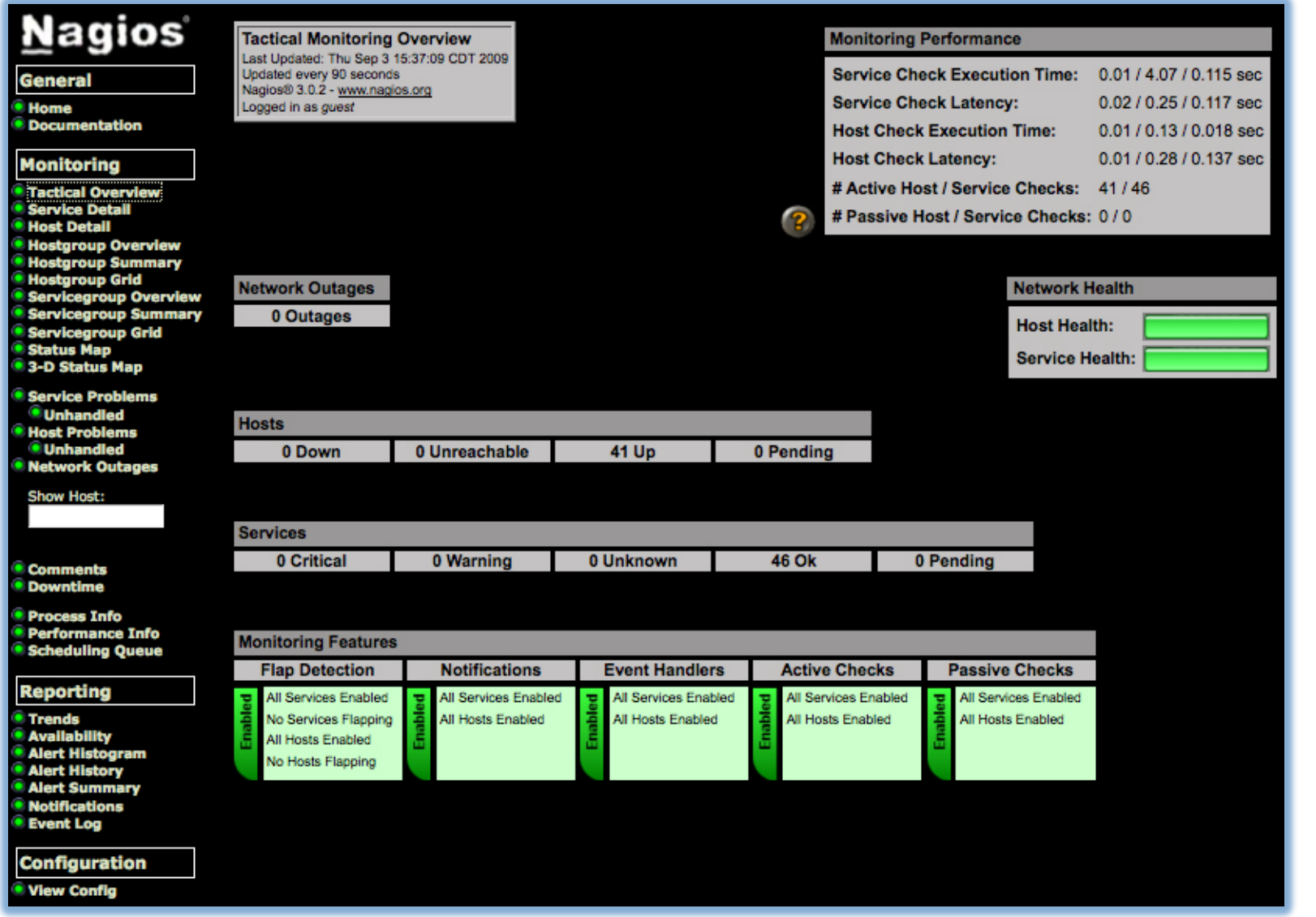

nsrc@apricot 2010

#### **Service Detail**

#### **Nagios**

**General** 

 $\bullet$  Home

**O** Documentation

#### **Monitoring**

- **Canadical Overview<br>Ciservice Detail**<br>Chost Detail ● Host Br<br>● Hostgr<br>● Hostgr<br>● Service **Service Service Status**  $\ddot{\bullet}$  3-D St Service **O** Unha **C** Host P **Unha**
- **O** Netwo

Show H

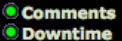

**O** Proces **O** Perfor

- **Sched**
- Report
- **O** Trends **O** Availal
- **O** Alert H **O** Alert H
- **O** Alert S
- **O** Notific **Event**

**Config** 

**O** View C

**Current Network Status** Last Updated: Thu Sep 3 14:46:07 CDT 2009 Updated every 90 seconds Nagios® 3.0.2 - www.nagios.org Logged in as guest

View History For all hosts View Notifications For All Hosts View Host Status Detail For All Hosts

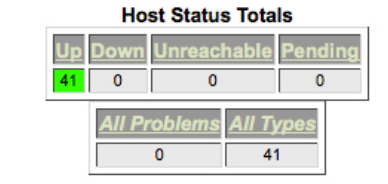

#### **Service Status Totals Inknown** Pending <u>larning</u> Critica  $\overline{0}$  $\overline{0}$  $\overline{0}$  $\overline{0}$ **All Problems All Types** 46  $\overline{0}$

#### **Service Status Details For All Hosts**

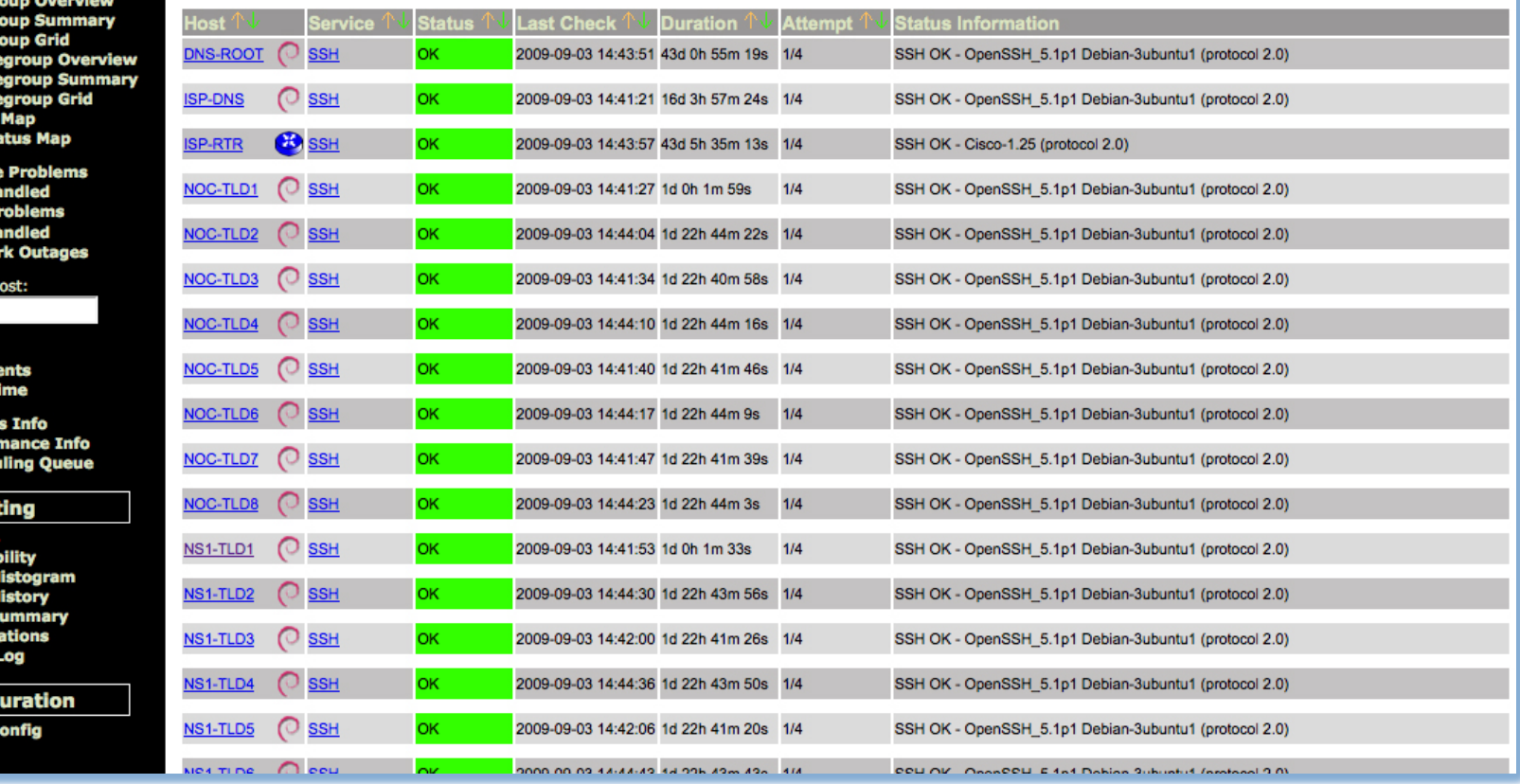

nsrc@apricot 2010

3

#### **Host Detail**

#### **Nagios**

**General** 

Home **Documentation** 

#### **Monitoring**

**O Tactical Overview<br>O Service Detail<br>O Host Detail** 

- 
- 
- **Chost Decam**<br> **Chostgroup Overview**<br> **Chostgroup Grid<br>
Servicegroup Overvie**
- 
- 
- Servicegrou
- Servicegrou
- **Status Map**
- 3-D Status
- Service Prob
- *<u>*Unhandled</u>
- **Host Probler** *<u>*Unhandler</u>
- Network Ou

**Show Host:** 

**Comments**  $\bullet$  Downtime

**Process Info Performance** 

**Scheduling** 

**Reporting** 

**Trends Availability Alert Histog Alert Histor** 

Alert Summ **Notification** 

**Event Log** 

**Configurat** 

View Config

**Current Network Status** Last Updated: Thu Sep 3 14:55:18 CDT 2009 Updated every 90 seconds Nagios® 3.0.2 - www.nagios.org Logged in as guest View Service Status Detail For All Host Groups

View Status Overview For All Host Groups View Status Summary For All Host Groups

View Status Grid For All Host Groups

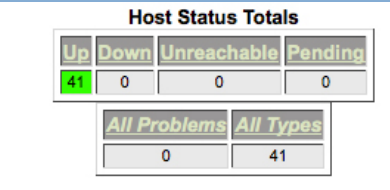

#### **Service Status Totals Unknow Critica** arning Pending 46  $\bullet$  $\circ$  $\bullet$  $\bullet$ **All Problems** All Type  $\overline{0}$ 46

#### **Host Status Details For All Host Groups**

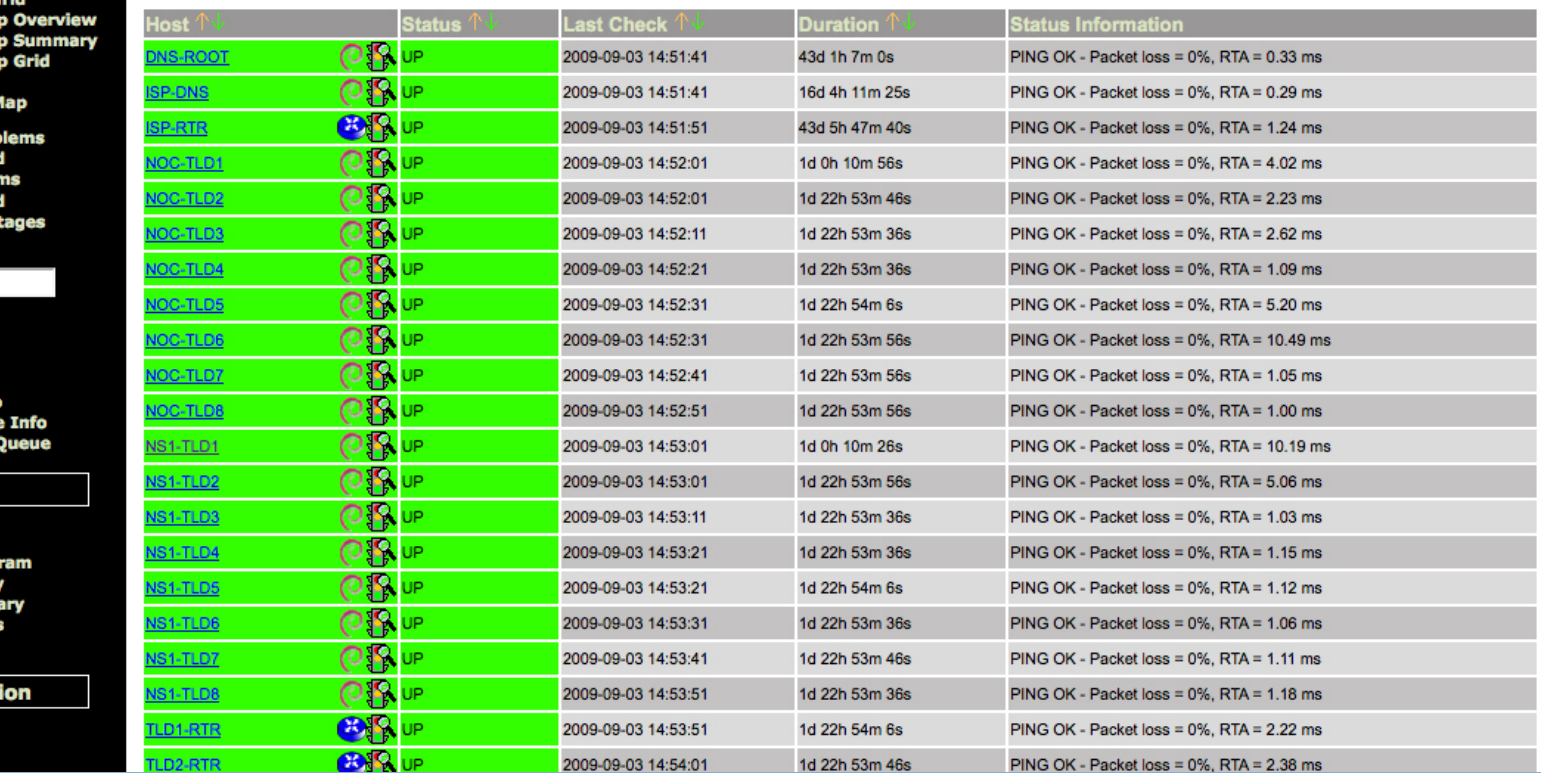

nsrc@apricot 2010

 $\mathbf{R}$ 

## **Host Groups Overview**

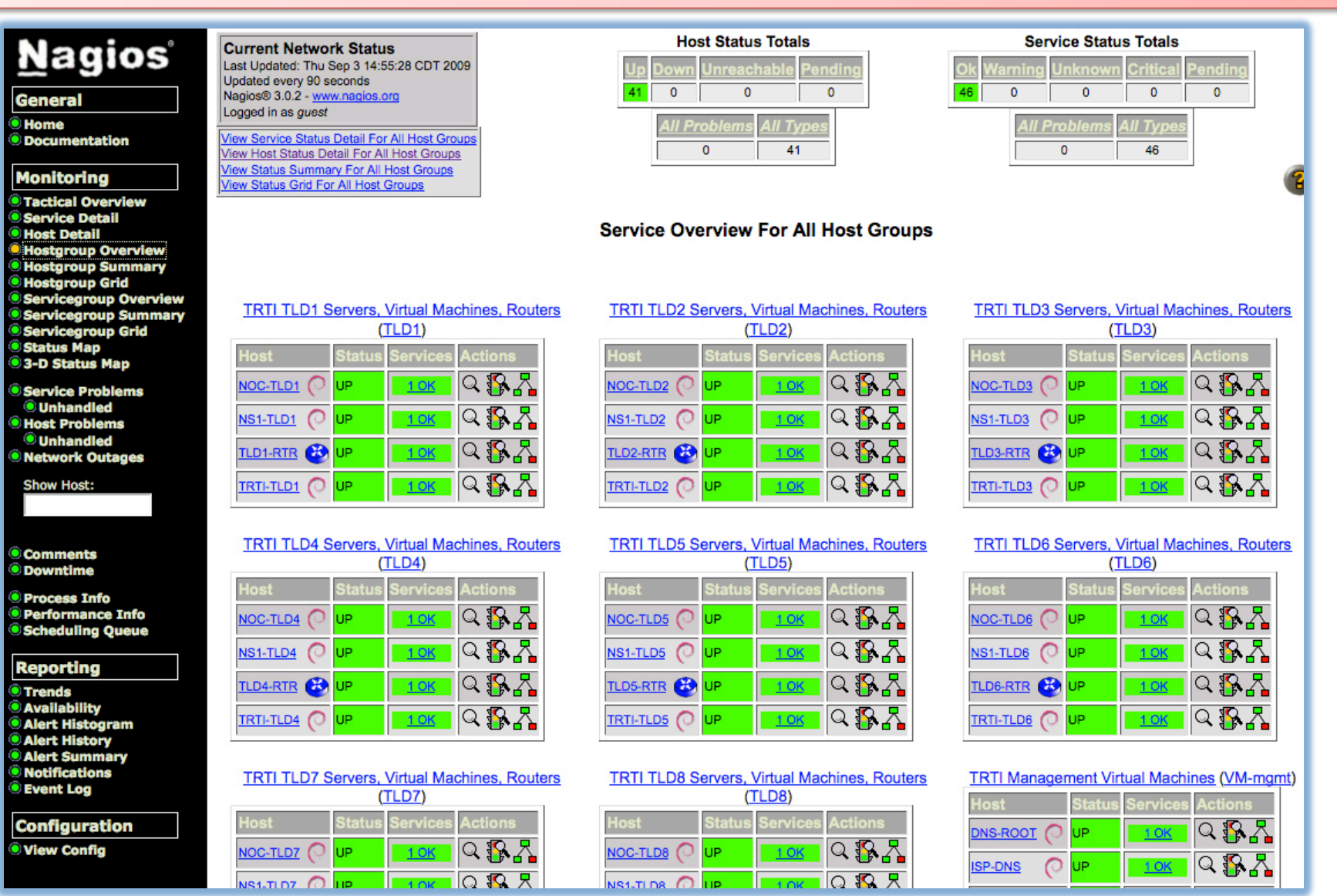

*nsrc@apricot 2010* 

## **Service Groups Overview**

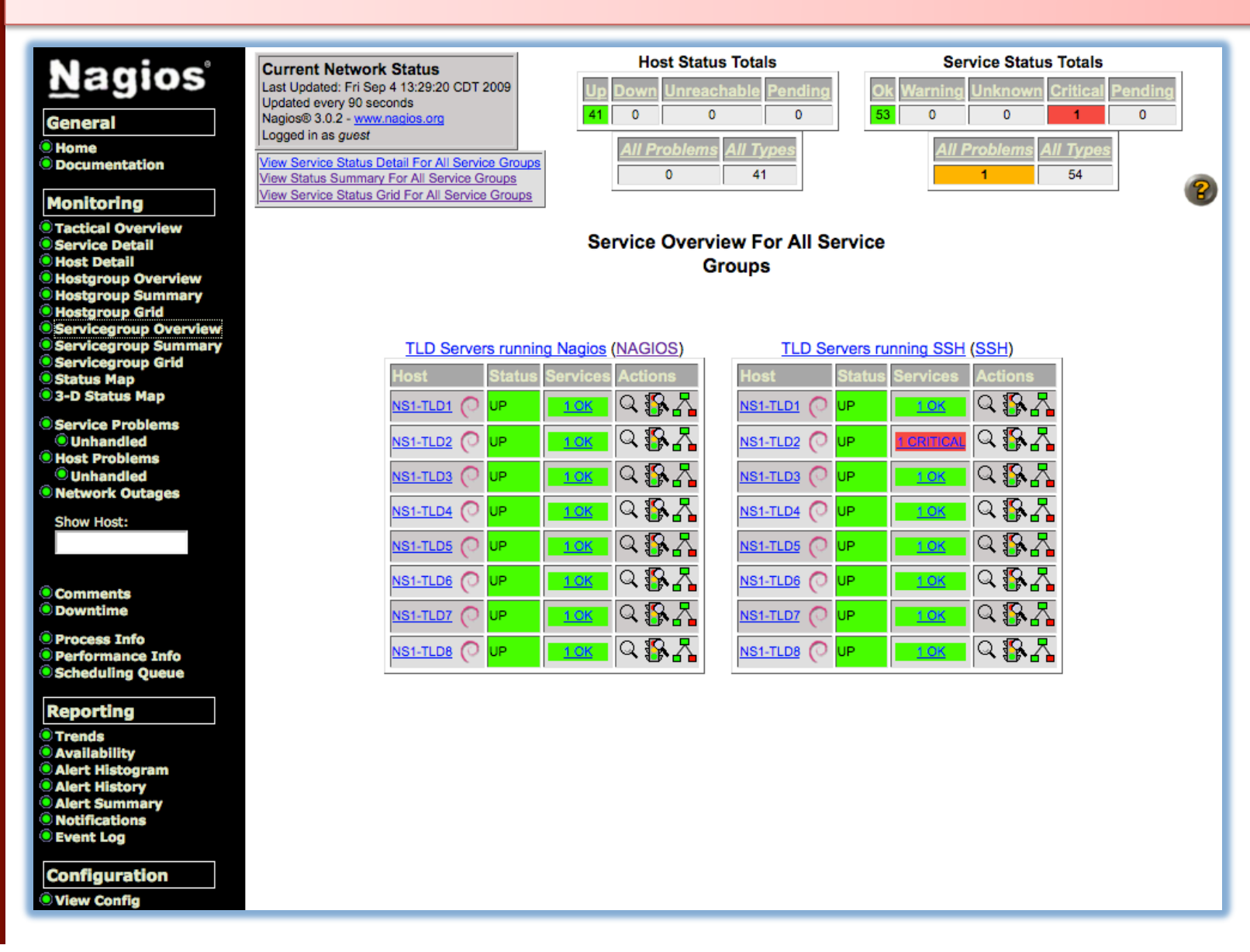

#### **Collapsed tree status map**

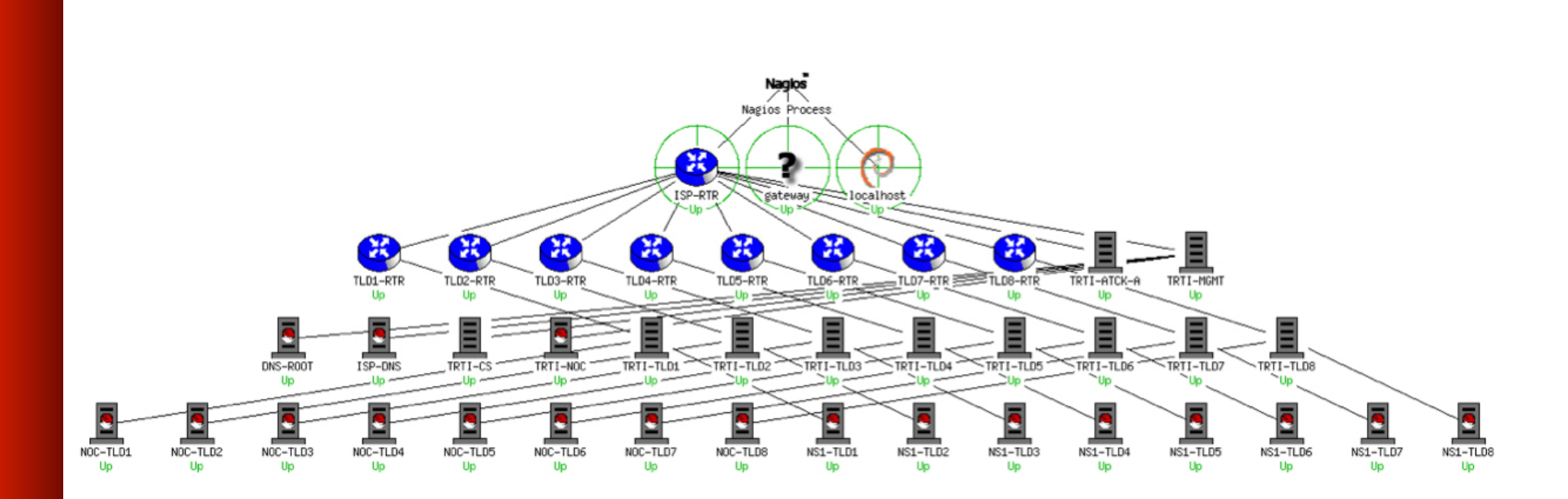

*nsrc@apricot 2010* 

#### **Marked-up circular status map**

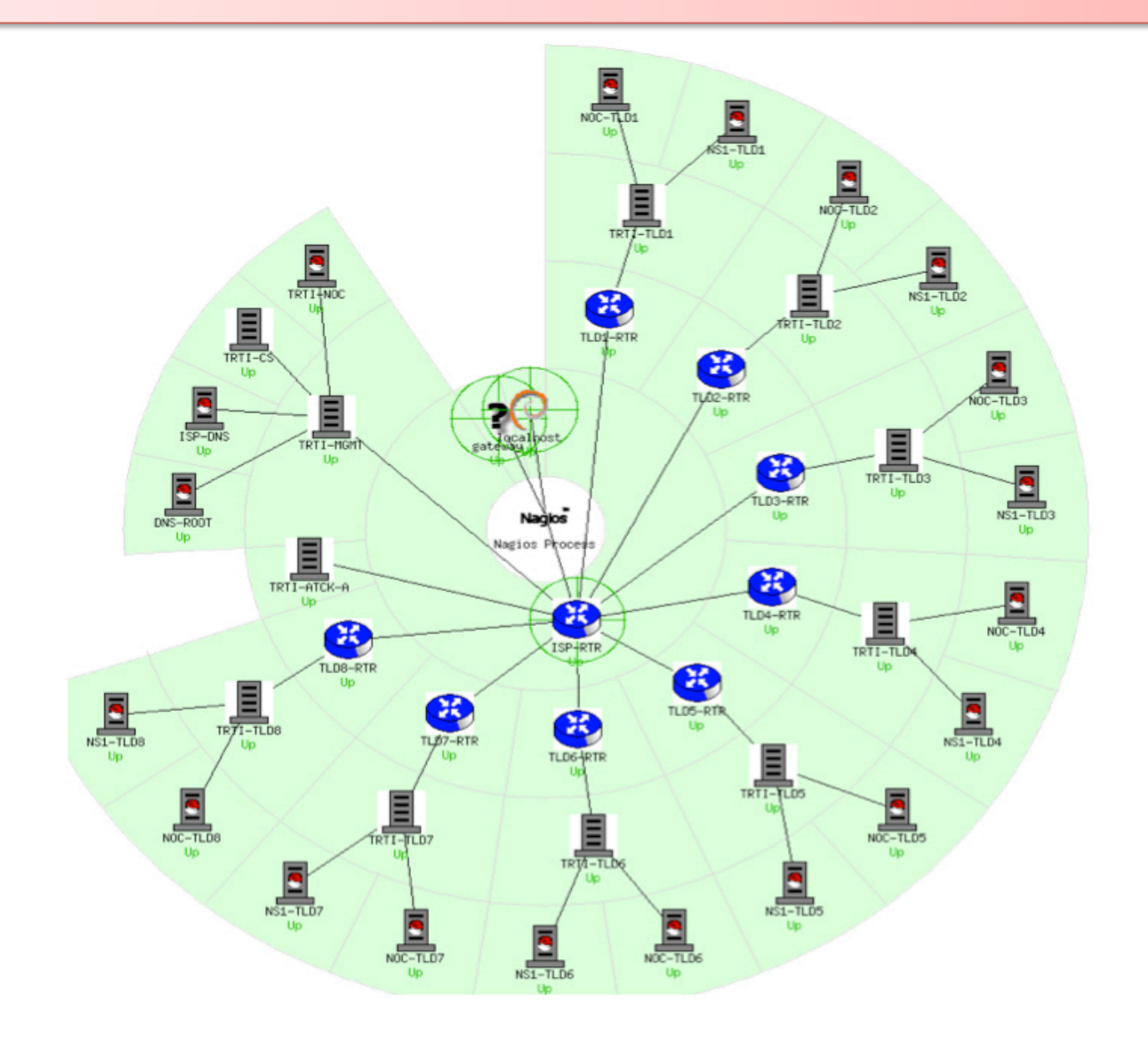

*nsrc@apricot 2010* 

### **More sample screenshots**

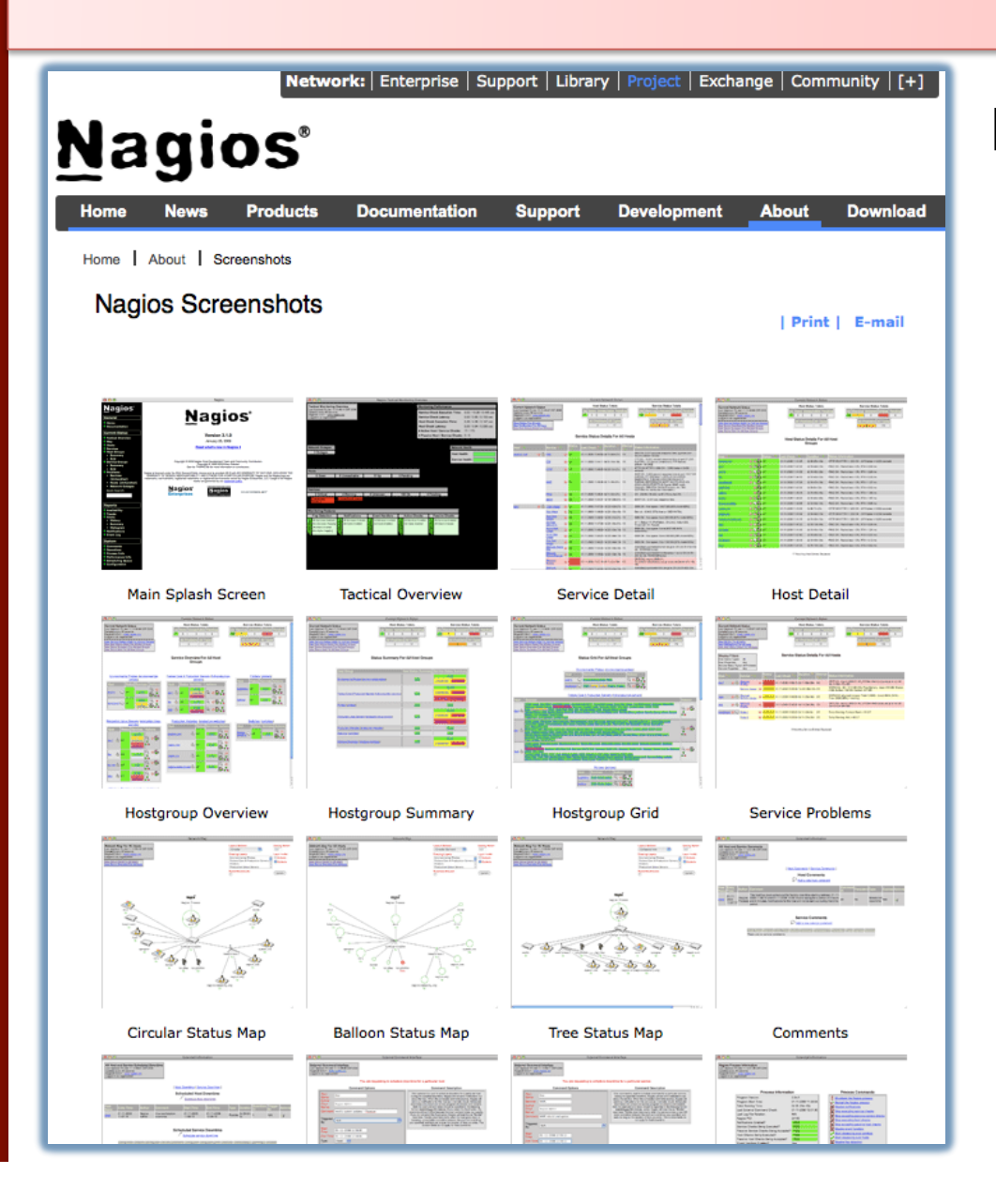

Many more sample Nagios screenshots available here:

> http://www.nagios.org/about/ screenshots

#### **Features**

- Verification of availability is delegated to plugins:
	- The product's architecture is simple enough that writing new plugins is fairly easy in the language of your choice.
	- There are many, many plugins available.
- Nagios uses parallel checking and forking.
	- Version 3 of Nagios does this better.

#### **Features cont.**

- Has intelligent checking capabilities. Attempts to distribute the server load of running Nagios (for larger sites) and the load placed on devices being checked.
- Configuration is done in simple, plain text files, but that can contain much detail and are based on templates.
- Nagios reads it's configuration from an entire directory. You decide how to define individual files.

#### **Features cont.**

- Utilizes topology to determine dependencies.
	- Nagios differentiates between what is down vs. what is not available. This way it avoids running unnecessary checks.
- Nagios allows you to define how you send notifications based on combinations of:
	- Contacts and lists of contacts
	- Devices and groups of devices
	- Services and groups of services
	- Defined hours by persons or groups.
	- The state of a service.

#### **And, even more...**

#### **Service state:**

- When configuring a service you have the following notification options:
	- **d:** DOWN: The service is down (not available)
	- **u:** UNREACHABLE: When the host is not visible
	- **r:** RECOVERY: (OK) Host is coming back up
	- **f:** FLAPPING: When a host first starts or stops or it's state is undetermined.
	- **n:** NONE: Don't send any notifications

#### **NAGIOS - NOTIFICATION FLOW DIAGRAM**

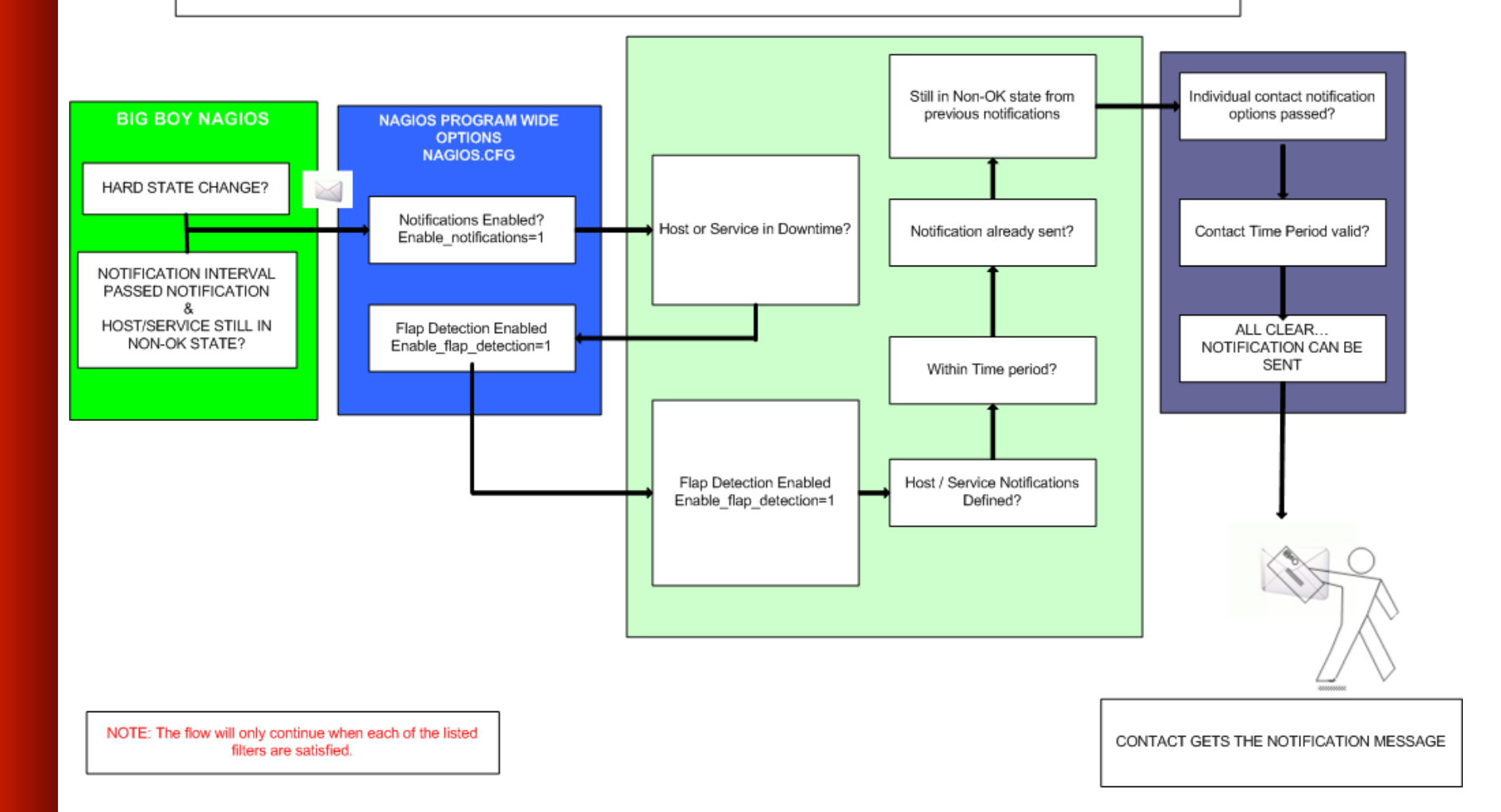

## **Features, features, features…**

- Allows you to acknowledge an event.
	- $-$  A user can add comments via the GUI
- You can define maintenance periods
	- By device or a group of devices
- Maintains availability statistics.
- *Can\$detect\$flapping\$and\$suppress\$addi0onal\$ notifications.*
- Allows for multiple notification methods:
	- e-mail, pager, SMS, winpopup, audio, etc...
- *Allows\$you\$to\$define\$no0fica0on\$levels.\$*

### **How checks work**

- A node/host/device consists of one or more service checks (PING, HTTP, MYSQL, SSH, etc)
- Periodically Nagios checks each service for each node and determines if state has changed. State changes are:
	- CRITICAL
	- WARNING
	- UNKNOWN
- For each state change you can assign:
	- Notification options (as mentioned before)
	- Event handlers

## **How checks work continued**

#### **Parameters(**

- Normal checking interval
- Re-check interval
- Maximum number of checks.
- Period for each check
- Node checks only happen when on services respond (assuming you've configured this).
	- A node can be:
		- $\bullet$  DOWN
		- UNREACHABLE

## **How checks work continued**

In this manner it can take some time before a host change's its state to "down" as Nagios first does a service check and then a node check."

By default Nagios does a node check 3 times before it will change the nodes state to down.

You can, of course, change all this.

## **The concept of "parents"**

#### Nodes can have parents:

- For example, the parent of a PC connected to a switch would be the switch.
- This allows us to specify the network dependencies that exist between machines, switches, routers, etc.
- This avoids having Nagios send alarms when a parent does not respond.
- A node can have multiple parents.

## **Network viewpoint concept**

- Where you locate your Nagios server will determine your point of view of the network.
- Nagios allows for parallel Nagios boxes that run at other locations on a network.
- Often it makes sense to place your Nagios server nearer the border of your network vs. in the core.

## **Network viewpoint**

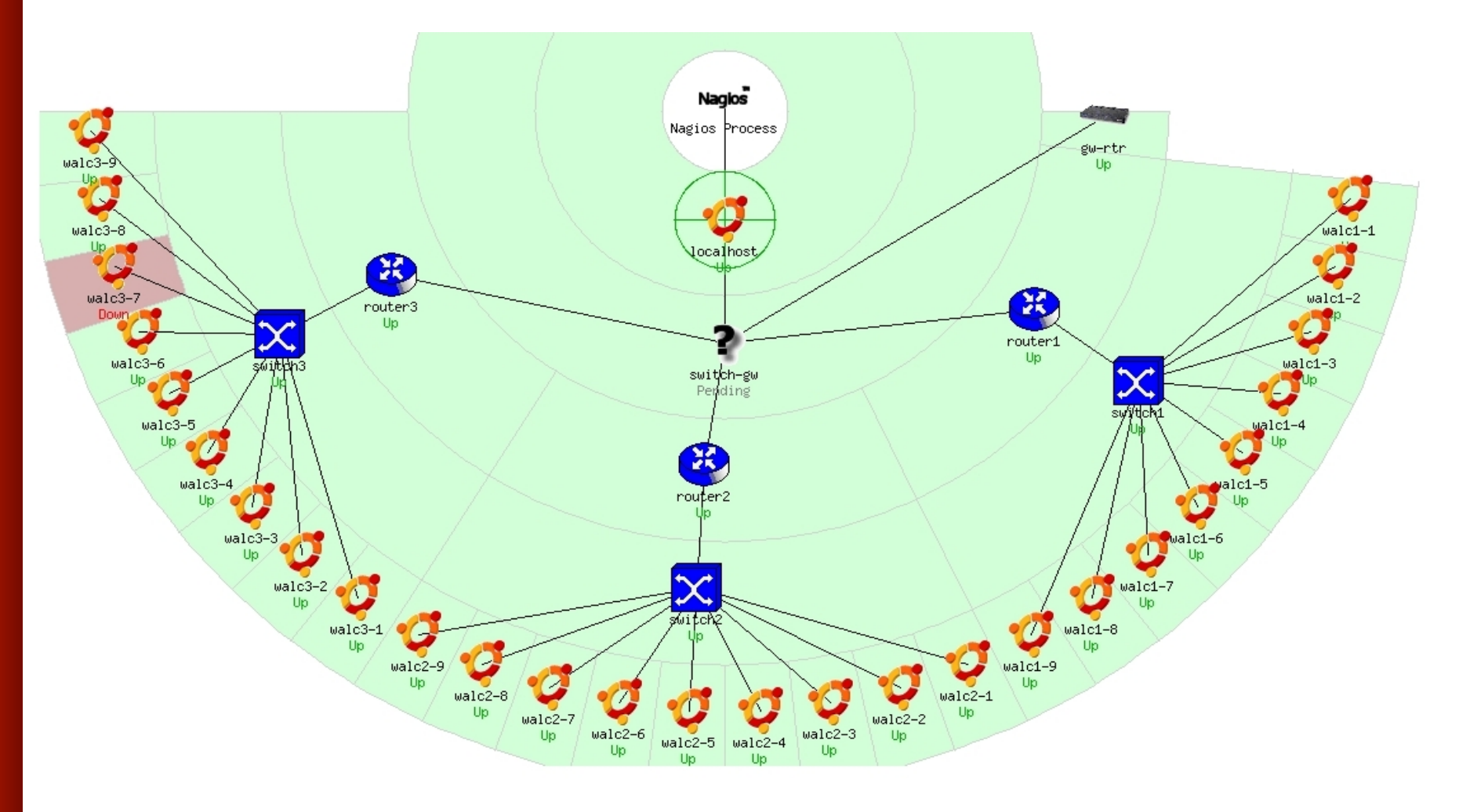

## **Nagios configuration files**

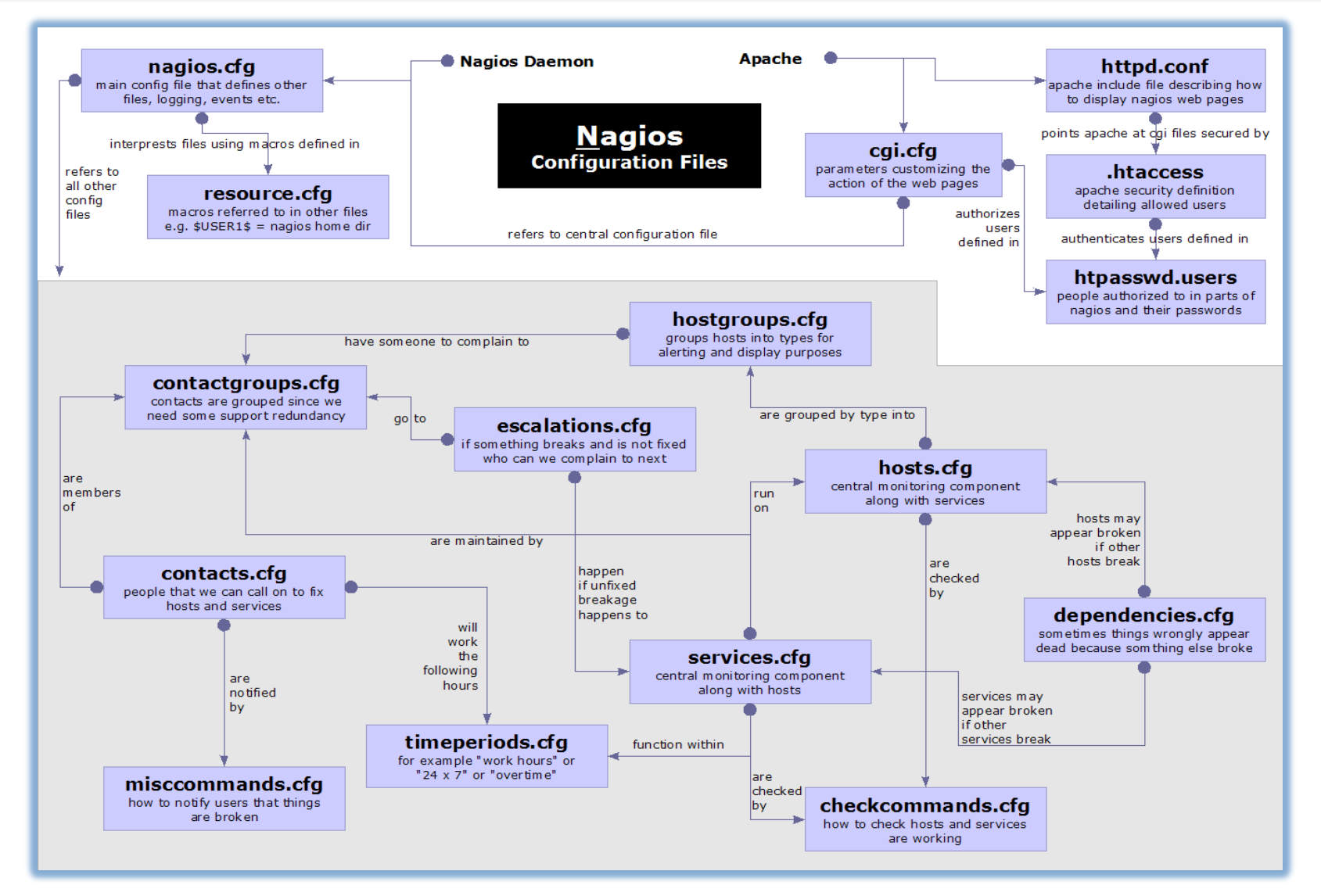

nsrc@apricot 2010

# **Configuration Files**

#### Located in /etc/nagios3/

Important files include:

- **Example:** Controls the web interface and security options.
- **Commands.cfg The commands that Nagios uses** for notifications.
- nagios.cfg Main configuration file.
- $\epsilon$  conf.d/\* All other configuration goes here!

## **Configuration files continued**

#### Under conf.d/\* (sample only)

- **CONTACTS\_nagios3.cfg** extending users and groups
- **generic-host nagios2.cfg "** default host template
- **Example 12** service nagios2.cfg default service template
- hostgroups\_nagios2.cfg " "groups"of"nodes"
- 
- timeperiods\_nagios2.cfg when to check and who

■ services nagios2.cfg "What services to check"

to notifiy

## **Configuration files continued**

#### Under conf.d some other possible configfiles:

- 
- 
- 
- 
- 
- 
- 

host-gateway.cfg Default route definition **Extinfo.cfg** Additional node information **Servicegroups.cfig** Groups of nodes and services **Iocalhost.cfg** " Define the Nagios server itself" **pcs.cfg** "Sample definition of PCs (hosts) ■ switches.cfg **The Definitions of switches (hosts)** routers.cfg " Definitions of routers (hosts)

## **Pre-installed plugins in Ubuntu**

check\_bgpstate check\_hpjd check\_mailq check\_overcr" check\_ssmtp check\_breeze check\_httpcheck\_mrtg check\_pgsql check\_swap check\_by\_ssh check\_icmp check\_mrtgtraf check\_ping check\_tcp check\_clamd check\_ide\_smart check\_mysql check\_pop check\_time check\_cluster check\_ifoperstatus check\_mysql\_query check\_procs check\_udp check\_dhcp check\_ifstatus check\_nagios check\_radius check\_ups check\_dig check imap check nntp check real check users check disk check ircd check nntps check rpc check wave check disk smb check jabber check nt check\_sensors check\_dns check\_ldap check\_ntp check\_spop check\_simap check\_dummy check\_ldaps check\_ntp\_peer check\_smtp check\_file\_age check\_linux\_raid check\_ntp\_time check\_snmp check\_flexlm check\_load check\_nwstat

# **Main configuration details**

#### **Global settings**

File:/etc/nagios3/nagios.cfg

- Says where other configuration files are.
- General Nagios behavior:
	- For large installations you should tune the installation via this file.
	- See: Tunning Nagios for Maximum Performance http://nagios.sourceforge.net/docs/2\_0/tuning.html

# **CGI configuration**

#### **/etc/nagios3/cgi.cfg(**

- You can change the CGI directory if you wish
- Authentication and authorization for Nagios use:
	- Activate authentication via Apache's .htpasswd mechanism, or using RADIUS or LDAP.
	- Users can be assigned rights via the following variables:
		- authorized\_for\_system\_information
		- authorized\_for\_configuration\_information
		- authorized\_for\_system\_commands
		- authorized\_for\_all\_services
		- authorized\_for\_all\_hosts
		- authorized\_for\_all\_service\_commands
		- authorized\_for\_all\_host\_commands

## **Time Periods**

This defines the base periods that control checks, notifications, etc.

- Defaults:  $24 \times 7$
- Could adjust as needed, such as work week only.
- Could adjust a new time period for "outside of regular hours", etc.

```
# '24x7' 
define timeperiod{ 
       timeperiod_name 24x7 
       alias 24 Hours A Day, 7 Days A Week 
       sunday 00:00-24:00 
       monday 00:00-24:00 
       tuesday 00:00-24:00 
       wednesday 00:00-24:00 
       thursday 00:00-24:00 
       friday 00:00-24:00 
       saturday 00:00-24:00 
 }
```
# **Configuring service/host checks:**

#### Definition of "host alive"

# 'check-host-alive' command definition define command{ command name check-host-alive command line \$USER1\$/check ping -H \$HOSTADDRESS\$ -w 2000.0,60% -c 5000.0,100% -p 1 -t 5

- Located in /etc/nagios-plugins/config, then adjust in /etc/nagios3/conf.d/ services nagios2.cfg
- While these are "service" or "host" checks Nagios refers to them as "commands"

### **Notification commands**

#### Allows you to utilize any command you wish. We'll use this to generate tickets in RT.

# 'notify-by-email' command definition define command{ command name notify-by-email command\_line **/usr/bin/printf "%b"** "Service: \$SERVICEDESC\$\nHost: \$HOSTNAME\$\nIn: \$HOSTALIAS\$\nAddress: \$HOSTADDRESS\$\nState: \$SERVICESTATE\$ \nInfo: \$SERVICEOUTPUT\$\nDate: \$SHORTDATETIME\$" **| /bin/mail -s** '\$NOTIFICATIONTYPE\$: \$HOSTNAME\$/\$SERVICEDESC\$ is \$SERVICESTATE\$' \$CONTACTEMAIL\$ }

From: nagios@nms.localdomain To: grupo-redes@localdomain Subject: Host DOWN alert for switch1! Date: Thu, 29 Jun 2006 15:13:30 -0700

Host: switch1 In: Core\_Switches State: DOWN Address: 111.222.333.444 Date/Time: 06-29-2006 15:13:30 Info: CRITICAL - Plugin timed out after 6 seconds

## **Nodes and services configuration**

#### **Based on templates**

- This saves lots of time avoiding repetition
- Similar to Object Oriented programming

#### **Create default templates with default parameters for a:**

- generic node
- generic service
- generic contact

# **Generic node template**

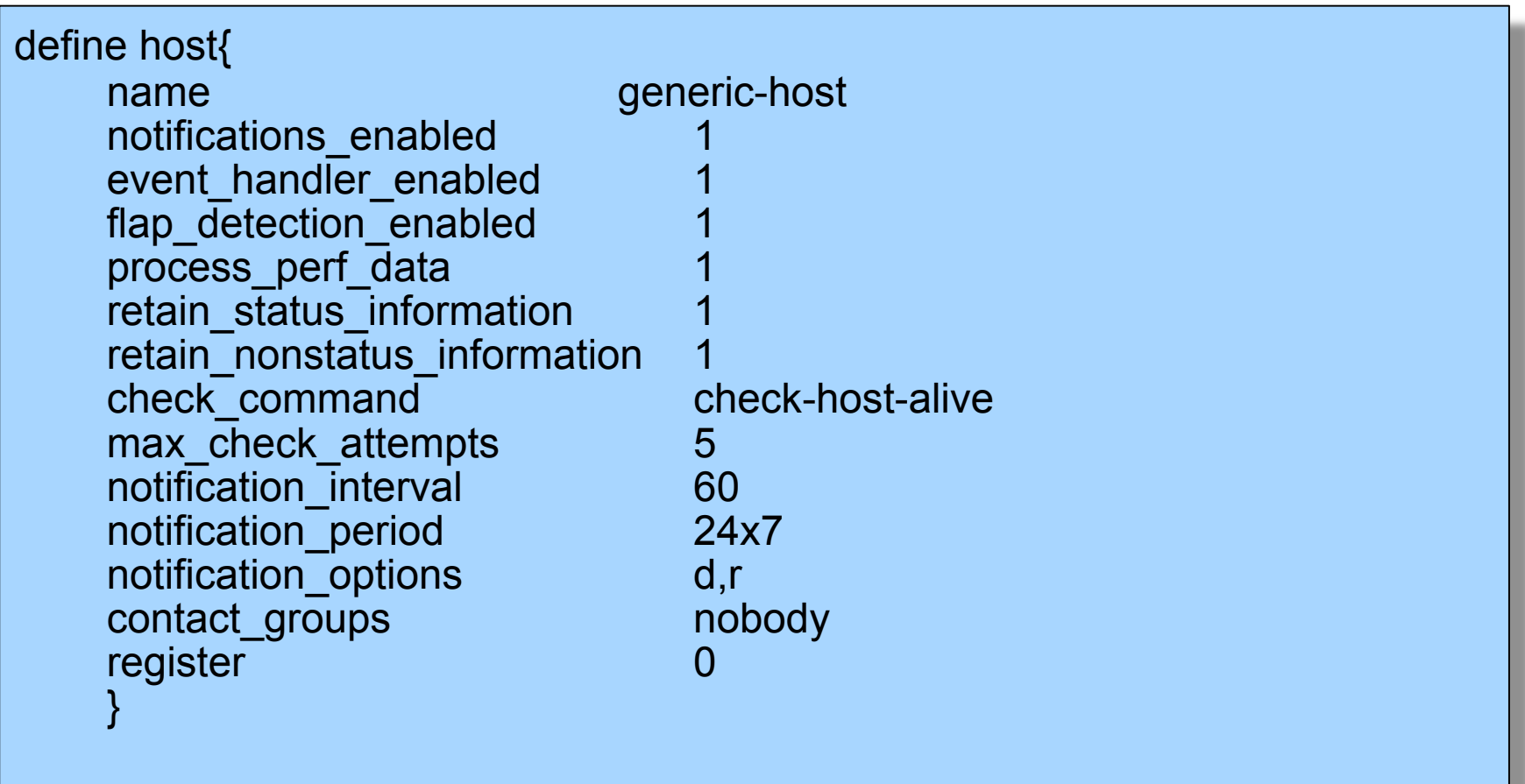

## **Individual node configuration**

define host{ use generic-host host name switch1 address 192.168.1.2 parents router1

}

alias **Core** switches contact\_groups switch\_group

## **Generic service configuration**

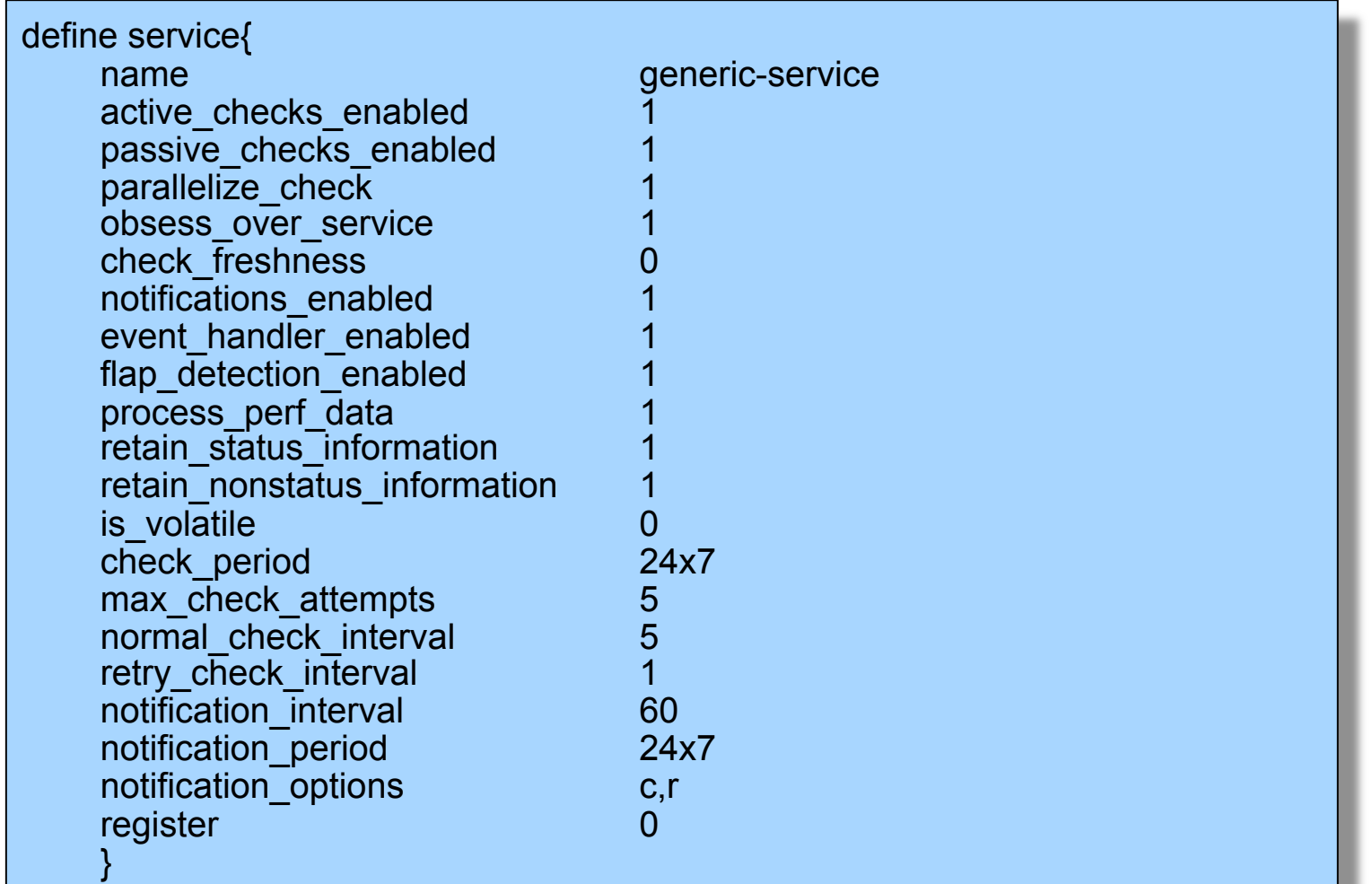

## **Individual service configuration**

define service{ host name switch1 use generic-service service\_description PING check\_command check-host-alive max\_check\_attempts 5 normal\_check\_interval 5 notification\_options c,r,f contact\_groups switch-group }

# **Group service configuration**

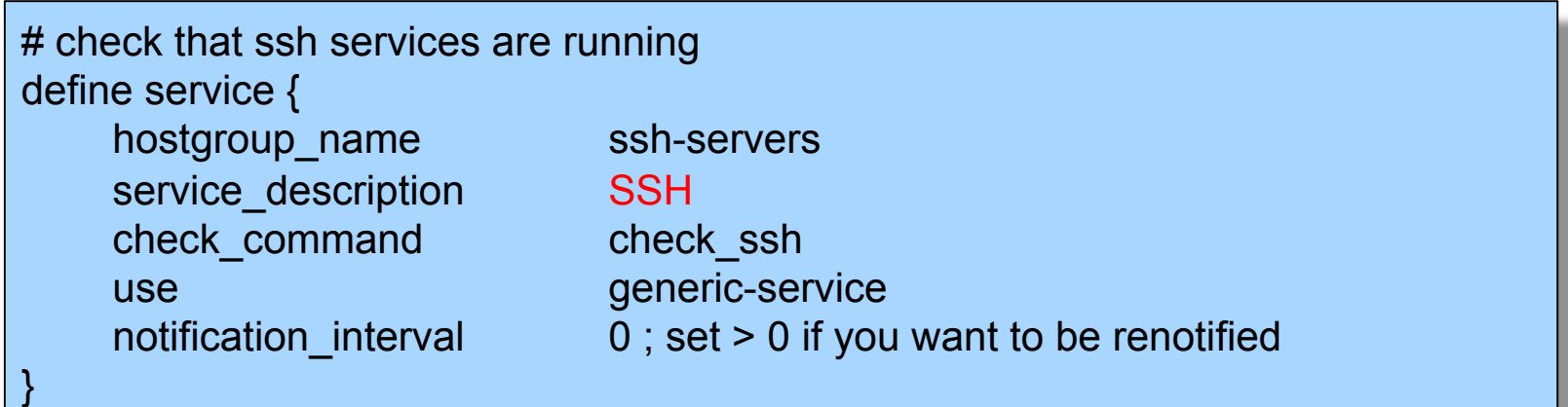

The "service\_description" is important if you plan to create Service Groups. Here is a sample Service Group definition:

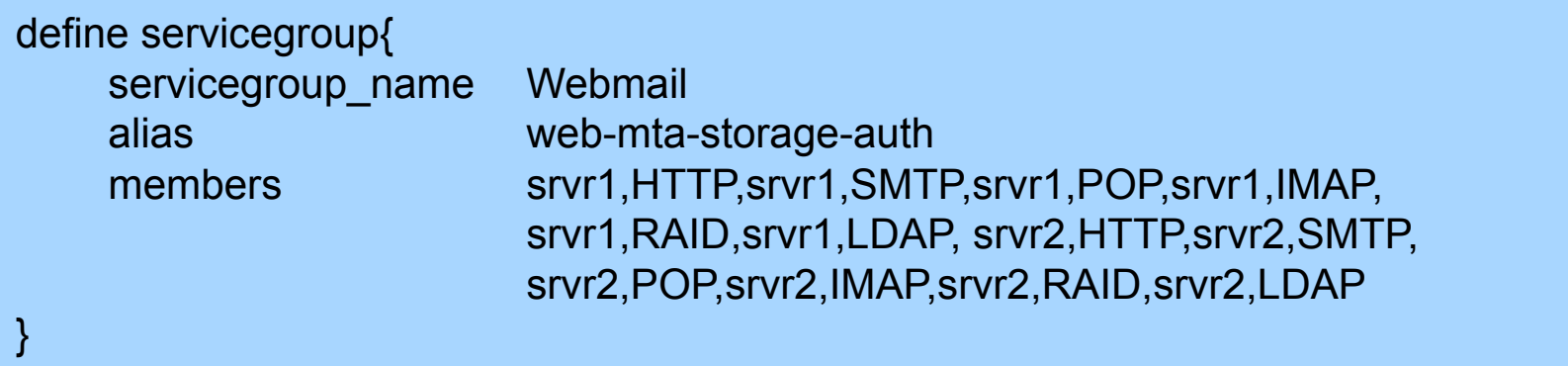

#### **Beeper and sms messages**

- It's important to integrate Nagios with something available outside of work
	- Problems occur after hours... (unfair, but true)
- A critical item to remember: an SMS or message system should be independent from your network.
	- You can utilize a modem and a telephone line
	- Packages like sendpage, qpage or gnokii can help.

#### **References**

• **Nagios web site** 

http://www.nagios.org/

• **Nagios plugins site** 

http://sourceforge.net/projects/nagiosplug/

- *Nagios System and Network Monitoring*, by Wolfgang Barth. Good book about Nagios.
- **Unofficial Nagios plugin site** http://www.nagiosexchange.org/
- **A Debian tutorial on Nagios**

http://www.debianhelp.co.uk/nagios.htm

• **Commercial Nagios support**

http://www.nagios.com/